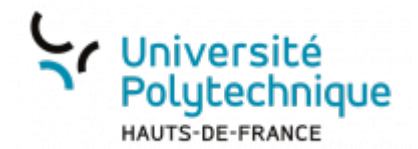

## **Obtenir un lien réduit**

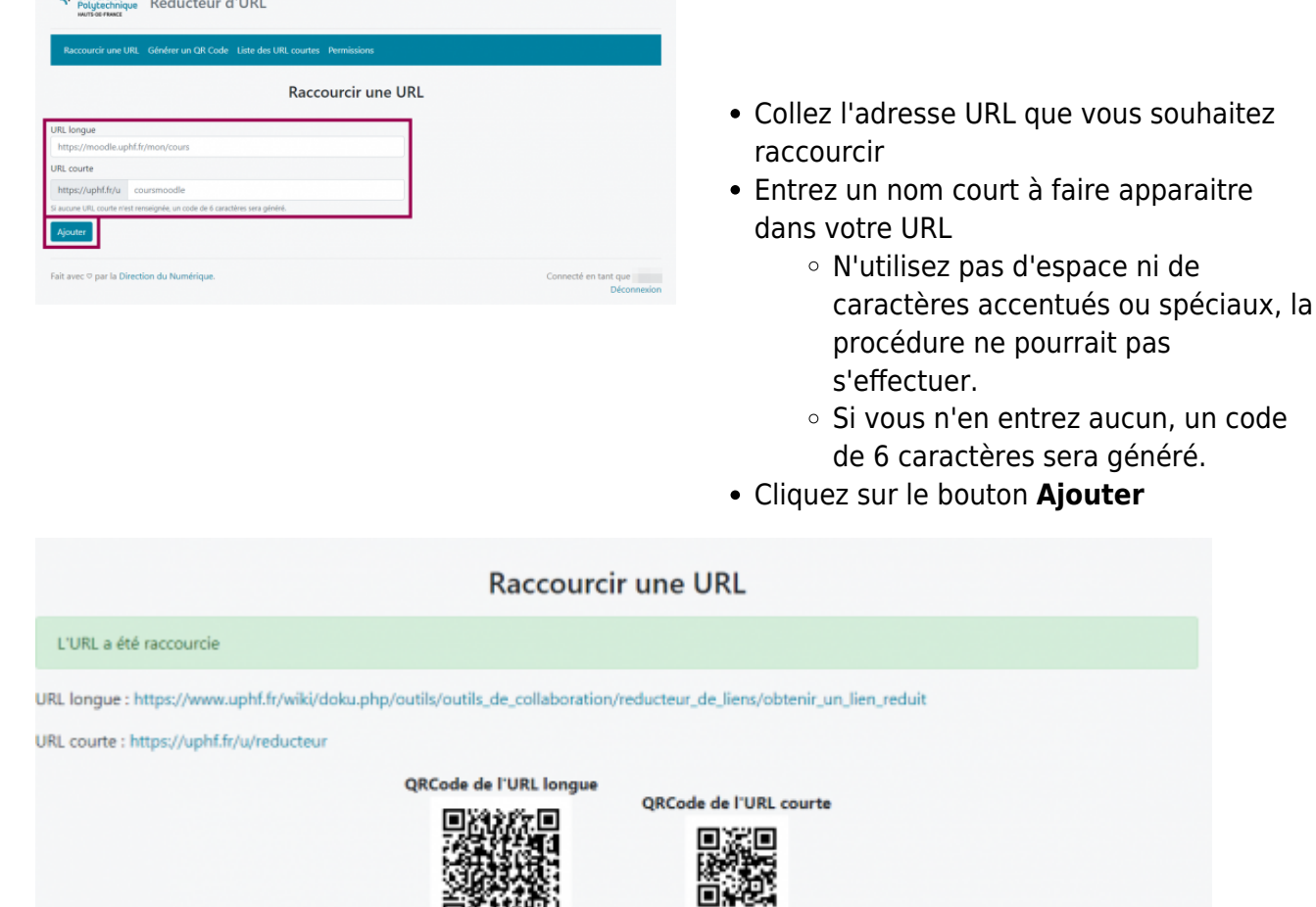

古な共鳴

Télécharger

Dans le récapitulatif, vous obtenez :

- Un rappel de l'URL de base
- L'URL raccourcie dans laquelle figure le nom donné précédemment ou un code à 6 caractères, si vous n'avez rien entré

Télécharger

- Le QR Code de l'URL de base
- Le QR Code de l'URL raccourcie

Il vous suffit maintenant de copier les éléments souhaités ou de cliquer sur **Télécharger** pour enregistrer chaque QR Code sur votre ordinateur.

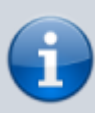

Si vous souhaitez y revenir plus tard, vous pouvez [Récupérer un lien ou QR Code](https://www.uphf.fr/wiki/doku.php/outils/outils_de_collaboration/reducteur_de_liens/recuperer_un_lien_ou_un_qrcode_precedemment_cree) [précédemment créé](https://www.uphf.fr/wiki/doku.php/outils/outils_de_collaboration/reducteur_de_liens/recuperer_un_lien_ou_un_qrcode_precedemment_cree)

From: <https://www.uphf.fr/wiki/> - **Espace de Documentation**

Permanent link: **[https://www.uphf.fr/wiki/doku.php/outils/outils\\_de\\_collaboration/reducteur\\_liens/obtenir\\_un\\_lien](https://www.uphf.fr/wiki/doku.php/outils/outils_de_collaboration/reducteur_liens/obtenir_un_lien)**

Last update: **2023/03/13 09:50**

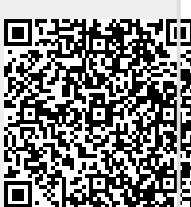